## **03 Registro de la resolución de la permanente.**

**Inicia**: Fin de la permanente

**Plataforma**: Gestión de Tesis

## **Proceso**:

Para cada propuesta vemos las anotaciones de la permanente.

Hay un documento con textos de justificación predefinidos (Ver anexo al pie)

- Si la propuesta está OK:
	- Copiamos el texto en el campo 'Justificación'
	- Ponemos fecha de validación y de ratificación (fecha de la reunión de la permanente)
- Aceptamos la propuesta
- Si hay algún cambio (Revisar):
	- Hacer los cambios que se indiquen (p.e. cambiar el orden, retirar a un evaluador de la propuesta, …)
	- Copiamos el texto que corresponde a modificaciones y completar con indicación del tipo de cambio hecho.
	- Ponemos fecha de validación y de ratificación (fecha de la reunión de la permanente)
	- Aceptamos la propuesta
- Si se rechaza la propuesta:
	- Copiamos el texto que corresponde a modificaciones y completar con indicación del rechazo.
	- O NO PONEMOS FECHAS
	- Rechazamos la propuesta

## ANEXO:

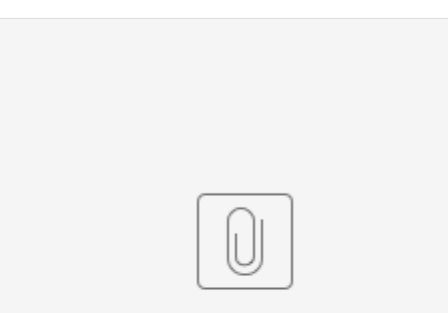

Textos de design...ibunales (3).pdf